# COMTEK /400

# **User Guide**

**COMTEK/ 400 v4.2**

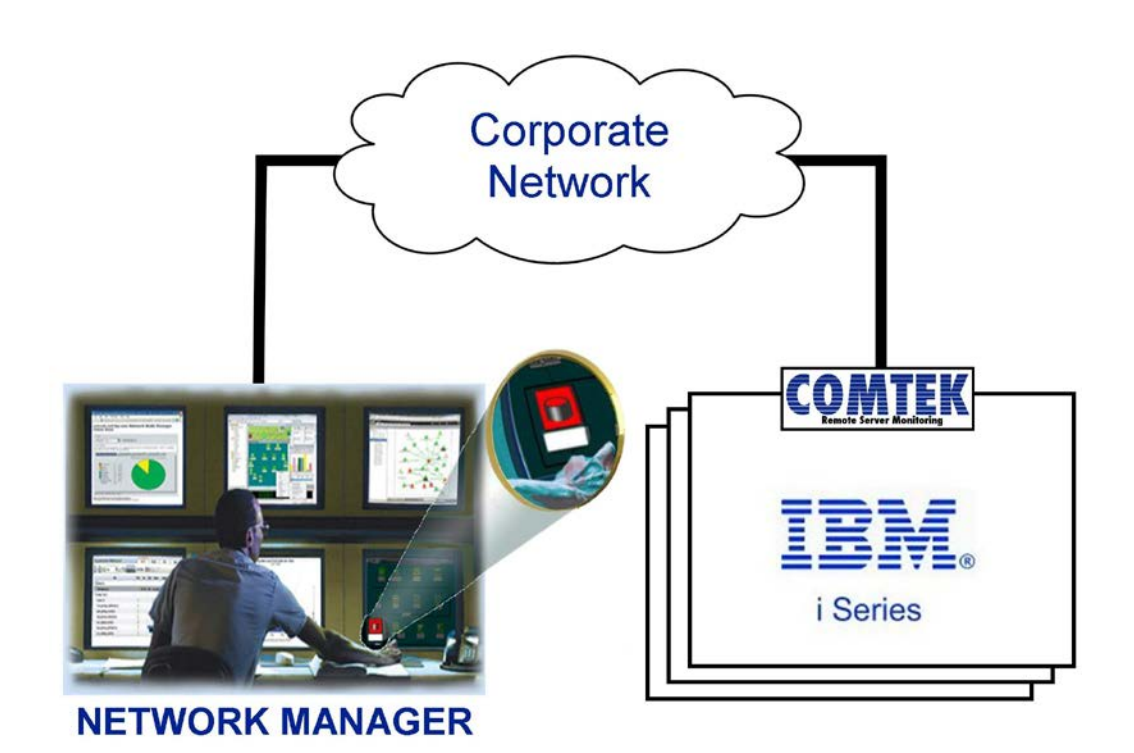

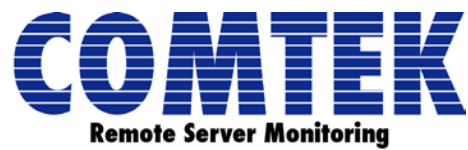

©2014 COMTEK Services, LLC www.comtekservices.com Office: (603) 881-9556 (703) 751-3997 Fax: (603) 881-5504

#### **© 2014 COMTEK Services LLC**

COMTEK, COMTEK Services, the COMTEK logo, NMServer, COMTEK NMServer for OS/400, and COMTEK /400 are trademarks of COMTEK Services, LLC and may be registered in certain jurisdictions. The absence of a trademark from this list does not constitute a waiver of COMTEK's intellectual property rights concerning that trademark.

All other company, brand and product names including HP, Mercury, SiteScope, AS/400, Compuware, OpenView, Solarwinds, IBM, OS/400, and iSeries may be trademarks or registered trademarks of their respective holders. COMTEK disclaims any responsibility for specifying which marks are owned by which companies or which organizations.

COMTEK /400

User Guide

## **OVERVIEW**

#### **COMTEK /400 Product Description**

COMTEK /400 is an application which allows iSeries/AS400 systems to be monitored and managed by any standard Network Manager such as SiteScope, SNMPc, SolarWinds, Tivoli, What's up Gold, LabTech and many others.

COMTEK /400, previously called NMServer for OS/400, provides instrumentation which allows AS/400 systems to be managed by an existing Network manager presently installed, or by a new manager installed specifically for this purpose.

The COMTEK /400 product includes the application, MIB, documentation, sample configuration files, and product support.

#### **COMTEK /400 Architecture**

Using COMTEK requires two major components – the manager which runs on a management station and the agent which runs in each of the devices to be managed. There are many Network Managers available from third party vendors. This manual refers to these packages simply as Network managers. The COMTEK software is the agent that will run in all monitored environments.

In order to facilitate running multiple agents in a single managed device, the concept of extensible agents was developed. An extensible agent is composed of a single 'master agent' that handles network operations and one or more subagents which instrument the managed information for the device. IBM supplies a Distributed Protocol Interface (DPI) master agent with the OS/400 operating system. COMTEK /400 is implemented as DPI subagent. In an extensible agent environment, all subagents operate independently of one another and may be stopped and started without restarting the master agent.

#### **COMTEK /400 Subagent Operation**

COMTEK /400 gathers and maintains critical data about the operation of the AS/400 system on which it is running. This information is represented in a MIB (Management Information Base), and is available to the Network manager whenever polled. The information available includes the following:

- CPU utilization percentage
- Number of jobs in the system
- Auxiliary storage pool (ASP) and percentage used
- Processes running and statistics regarding each process
- Jobs in the queue
- Status of the jobs
- User statistics
- Batch job statistics
- Line, controller, and device configuration and status information

#### **COMTEK /400 Traps**

COMTEK /400 uses SNMP trap messages to instantly alert the Network manager of critical situations on the managed system. The following are some of the traps generated:

- A user specified critical process is not running
- Auxiliary storage pool (ASP) usage exceeds the user specified threshold or has returned to an acceptable level
- CPU usage exceeds the user defined threshold
- An important QSYSOPR message was received
- An important message was received on a user specified message queue
- A user defined message was received
- The number of jobs in the JobQ has exceeded the user defined threshold

The user defined thresholds for ASP full, CPU overload, and many other parameters which govern the operation of COMTEK /400 can be established at COMTEK startup or modified while COMTEK is running by issuing an SNMP set-request from the Network manager. The confirmed trap reception feature permits retransmission of all traps generated by the subagent. Each subagent trap is assigned a sequence number, which may be monitored by the SNMP manager. If the SNMP manager detects that a trap was not received, it may use an SNMP set-request to initiate retransmission of the missing trap.

#### **COMTEK /400 Remote Console**

The COMTEK /400 remote console feature allows OS/400 console commands to be entered from the Network manager. The subagent validates these commands, executes them, and optionally returns the output to the Network manager as a series of traps. This is an add-on option only and is not included with the standard installation of COMTEK /400. If you are interested in learning more about the Remote Console package, please contact COMTEK with questions about adding this feature to your COMTEK /400 installation(s).

### **Product Installation**

#### **Before Installation**

The installation instructions contained in the User Guide are only for those users who are unable to use the Quick Installer Software included with the product download. Instructions for using the Quick Installer are detailed in the product installation guide.

#### **Prerequisites**

COMTEK strongly recommends that all applicable PTFs be installed on each target OS/400 system to ensure proper operation of the AS/400 system and the COMTEK /400 product.

You must have OS/400 V5R3 (i5OS) or higher. If you are running an earlier release of the OS/400 operating system, please contact COMTEK Services for an earlier version of COMTEK /400.

Please ensure that TCP has been configured and that SNMP is enabled on your iSeries server. And that the DOMAIN & HOST table entries have been configured properly to allow SNMP communications to occur. For help with this contact IBM.

#### **Authorization Requirements**

The user profile under which the COMTEK subagent runs requires read, write, and create access to the COMTEK1 library. To install COMTEK /400 you must have QSECOFR level access to the machine. In addition, \*JOB\_CTL authority is required in order to check on active processes and job queues.

QSYSOPR may be shared in COMTEK /400 v3.06 and above. It is locked in previous versions. If your company needs QSYSOPR locked please contact COMTEK for the current locked version.

#### **Installation**

This section describes how to install the COMTEK /400 for the OS/400 product. This product may be retrieved from the COMTEK website. Follow the appropriate instructions for installing the COMTEK1 library.